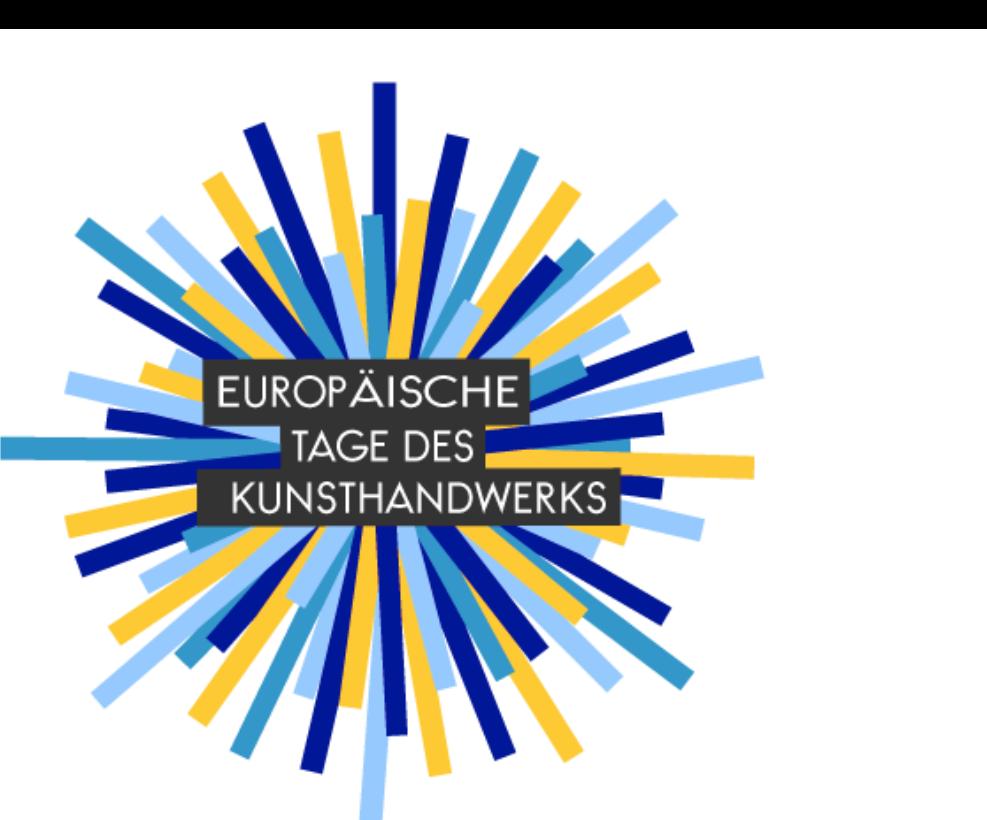

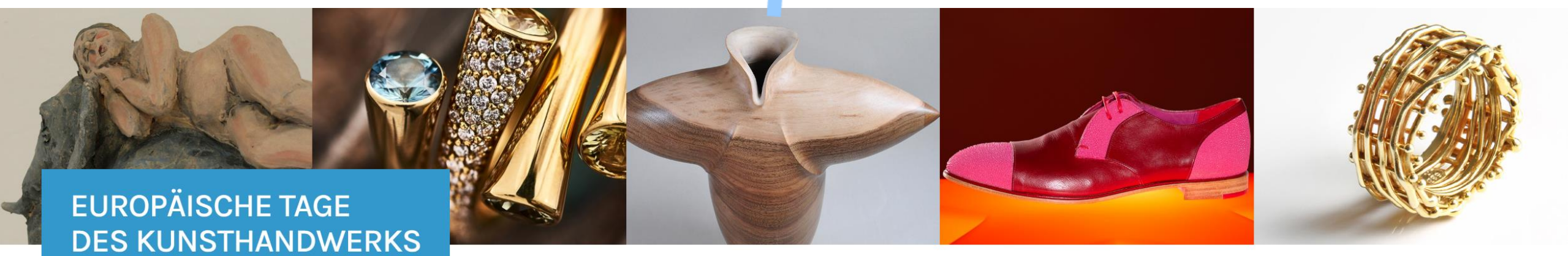

### **5. -7. April 2024**

Handwerkskammer

**Berlin** 

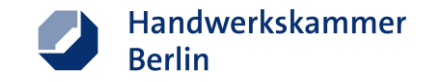

### Inhalt

- **[Erstellung eines Teilnahmekontos](#page-15-0)**
- **E** [Tipps zur Vorbereitung](#page-15-0)
- [Möglichkeiten der Zusammenarbeit mit anderen Teilnehmenden](#page-17-0)
- [Werbemaßnahmen](#page-19-0)  offline
- [Werbemaßnahmen](#page-21-0)  online
- **E** [Ideen für digitale Formate](#page-26-0)
- [Koordinaten ändern](#page-30-0)

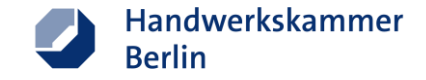

## **Erstellung eines Teilnahmekontos**

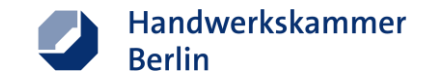

### **Teilnahmekonto erstellen**

Rufen Sie in Ihrem Browser die Website [kunsthandwerkstage.de](https://kunsthandwerkstage.de/) auf und klicken Sie auf "Anmelden".

1. Wählen Sie nun im ersten Schritt die Region Ihrer Teilnahme aus.

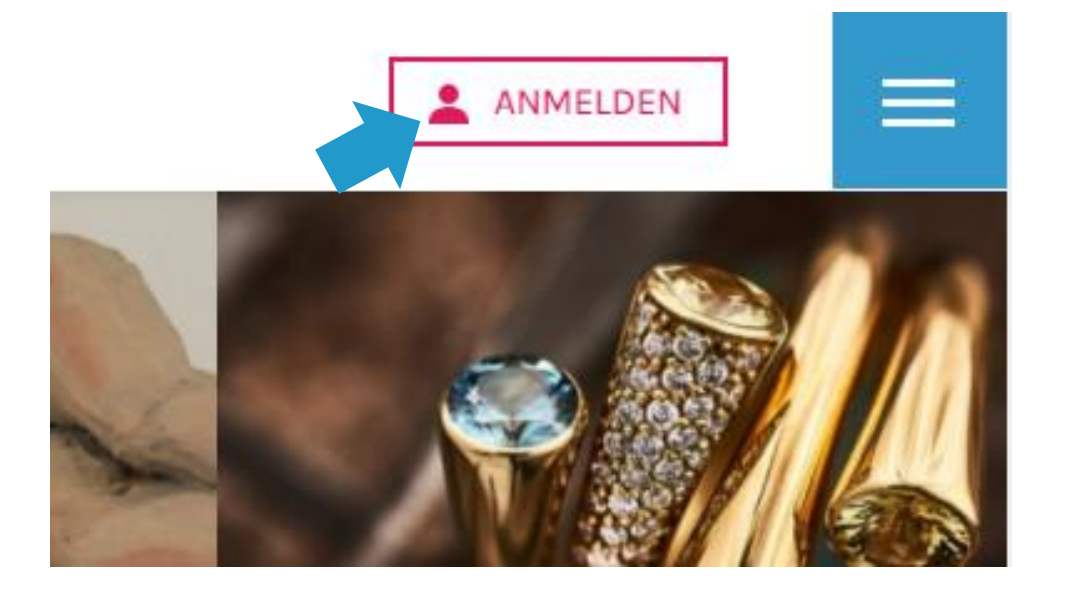

### ANMELDUNG FÜR KUNSTHANDWERKER\*INNEN

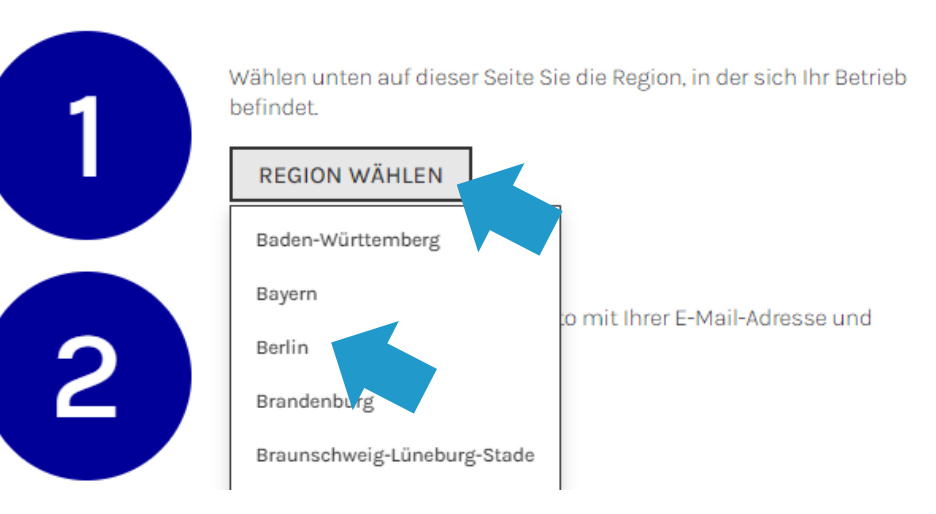

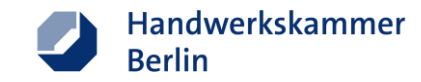

### **Teilnahmeprofil anlegen**

2. Erstellen Sie im zweiten Schritt ein Teilnahmekonto mit Ihrer E-Mail-Adresse und Ihren Benutzerdaten. Nach Erhalt der Bestätigungs-E-Mail können Sie sich in Ihr Teilnahmeprofil einloggen und Ihr Unternehmensprofil sowie die im Rahmen der ETAK geplanten Angebote anlegen.

### ANMELDUNG FÜR DIE REGION BERLIN

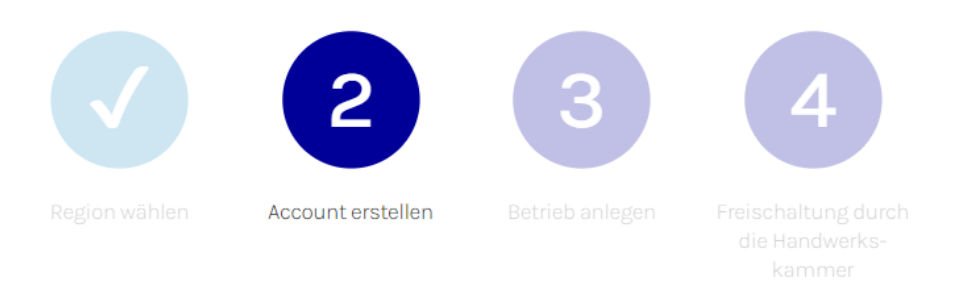

Erstellen Sie ein Teilnehmer-Konto mit Ihrer E-Mail-Adresse und bestätigen Sie Ihren Account. Nach der Anmeldung erhalten Sie eine E-Mail zur Bestätigung Ihres Accounts. Sollten Sie keine Mail erhalten, checken Sie bitte auch Ihren Spam-Ordner.

Bitte füllen Sie alle mit einem Sternchen markierten Felder aus.

### E-Mail

### etak@hwk-berlin.de

Eine gültige E-Mail-Adresse. Alle E-Mails der Website werden an diese Adresse geschickt. Die Adresse wird nicht veröffentlicht und wird nur verwendet, wenn Sie ein neues Passwort anfordern oder wenn Sie einstellen, bestimmte Informationen oder Benachrichtigungen per E-Mail zu erhalten.

### **Ihr Name**

Erika

### Ihr Vorname

Musterfrau

### Datenschutzerklärung

Ich erkläre mich mit den Datenschutzbestimmungen einverstanden

JETZT KOSTENLOS ANMELDEN Abbrechen

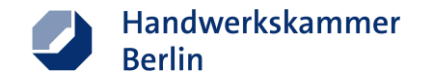

### **Unternehmensprofil**

### Ansicht in der Teilnehmer\*innenübersicht Ansicht des detaillierten Unternehmensprofils

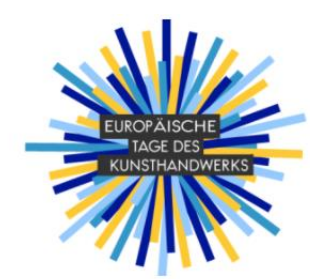

**EUROPÄISCHE TAGE DES KUNSTHANDWERKS** 

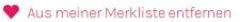

Musterstraße 68 10961 Berlin Germany Tel: 030 25903-01

7 Website Webshop O 1

**WEITERE INFORMATIONEN** 

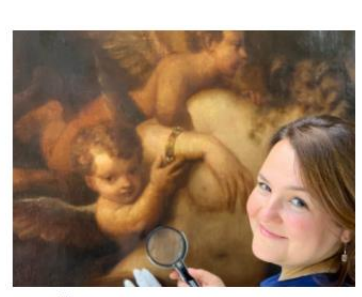

**GEMÄLDERESTAURIERUNG** 

### C In meiner Merkliste speichern

Werkstatt für Bilderrahmen und Gemälderestaurierung Fechnerstraße 3 10717 Berlin Germany **Z** Website **O F D** 

**WEITERE INFORMATIONEN** 

WEITERE INFORMATIONEN

C In meiner Merkliste speichern

An der Industriebahn 12 - 16

Haus 408, EG

13088 Berlin

Germany

**7** Website

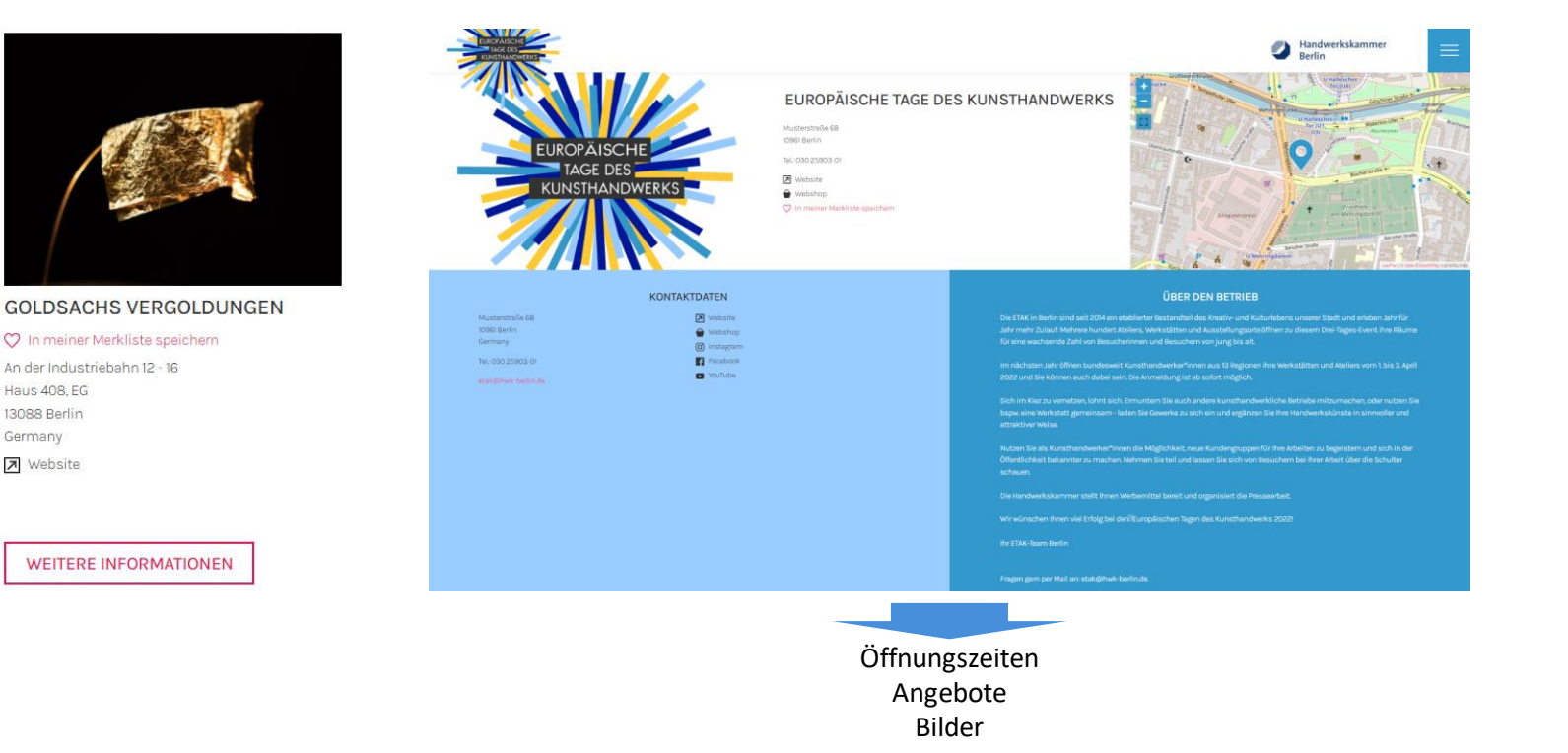

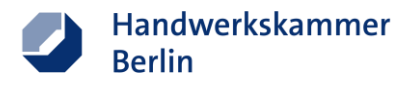

### **Unternehmensprofil anlegen**

- 3. Legen Sie nun Ihr Unternehmensprofil an.
- Pro Betrieb/Unternehmen einen eigenen Eintrag anlegen. (auch bei Gemeinschaftsstandorten
- Ihr Standortmarker (Stecknadel) wird automatisch anhand der hinterlegten Adresse gesetzt. Bei abweichenden oder falsch gesetzten Standortmarkierungen verwenden Sie bitte manuelle Geo -Koordinaten. (detaillierte Anleitung ab S. 31)
- Wählen Sie den/die korrekte/n Bezirk/Region aus. Eine falsche Angabe führt dazu, dass Ihr Unternehmen nach Anwendung der Filter auf der Regionalseite nicht in der/dem gewünschten Region/Bezirk angezeigt wird.

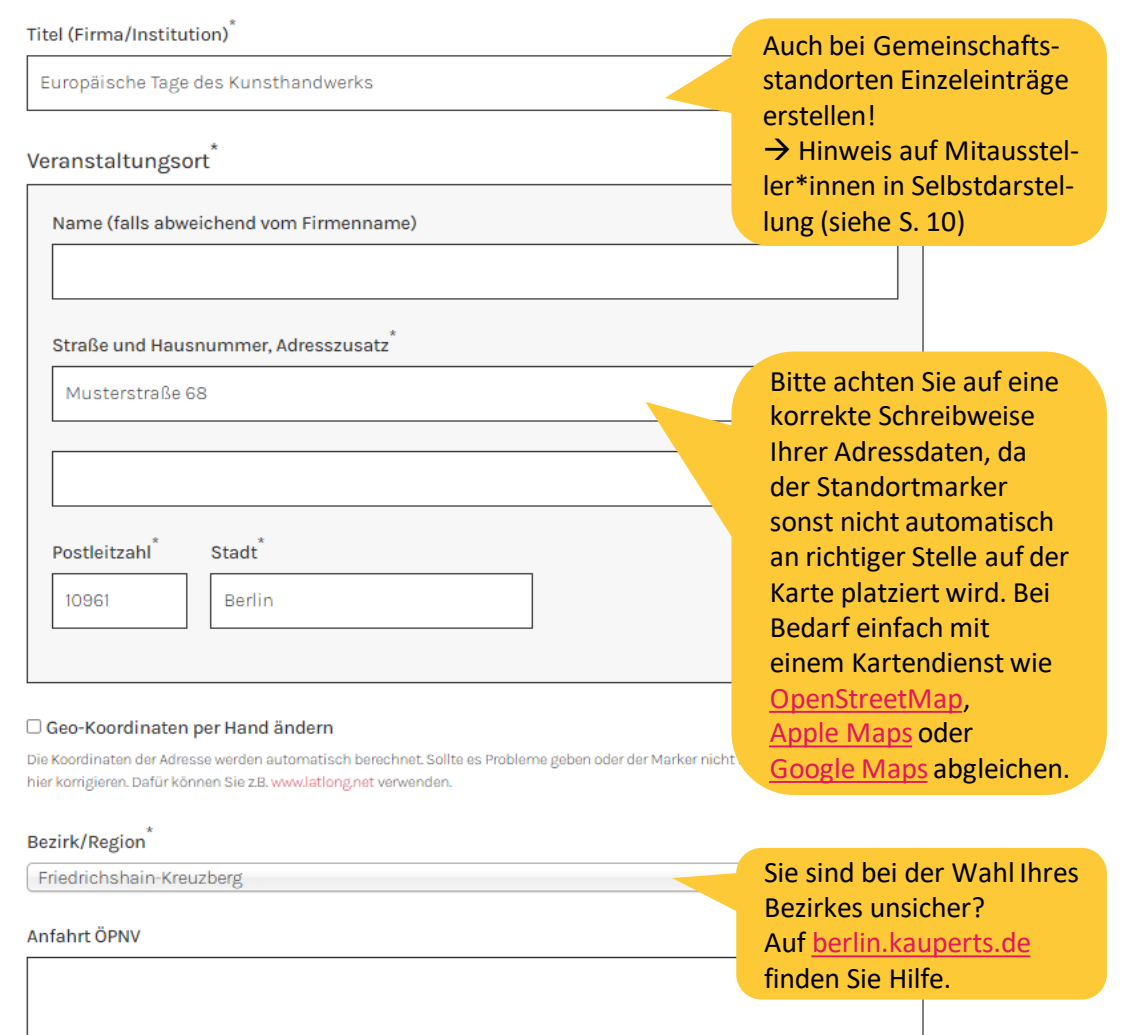

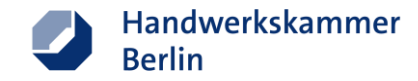

### **Unternehmensprofil anlegen - Kontaktdaten -**

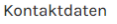

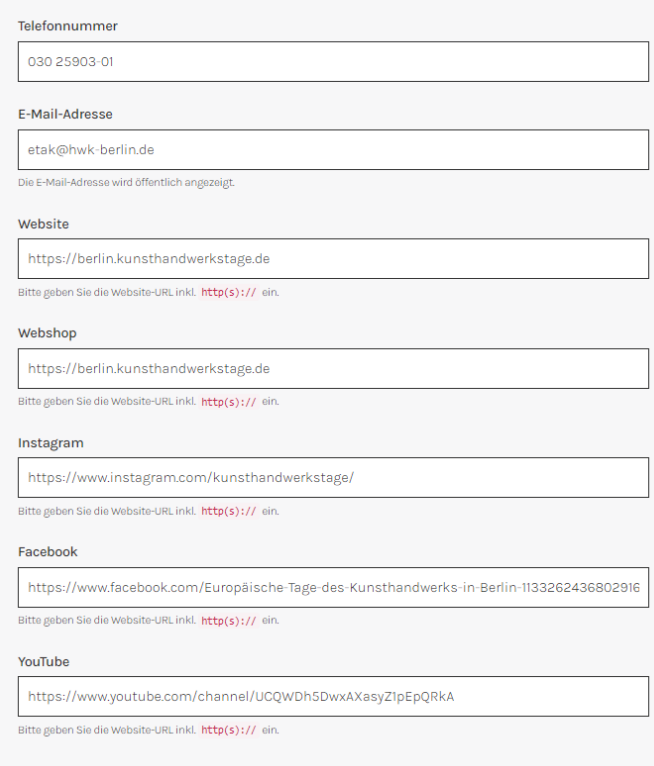

- Füllen Sie das Formular bitte mit den Kontaktdaten und Onlinepräsenzen Ihres Unternehmens aus.
- Nur die Angaben aus befüllten Formularfeldern werden später in der Teilnehmer\*innen-übersicht und im Unternehmensprofil angezeigt.

### **EUROPÄISCHE TAGE DES KUNSTHANDWERKS** Aus meiner Merkliste entfernen Musterstraße 68 10961 Berlin

Tel: 030 25903-01

Germany

**7** Website ← Webshop **c F** 

### **WEITERE INFORMATIONEN**

*Bsp. Teilnehmer\*innenübersicht Bsp. Unternehmensprofil*

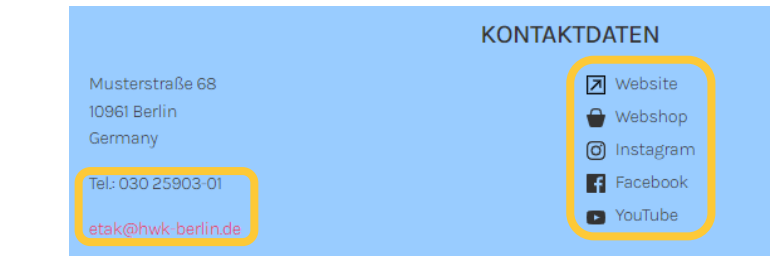

Bitte beachten Sie, dass die hier erfassten Daten auf der Website veröffentlicht werden. Vermeiden Sie daher die Angabe privater Kontaktdaten, sofern diese nicht ebenfalls für Ihre unternehmerischen Tätigkeiten genutzt werden.

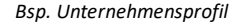

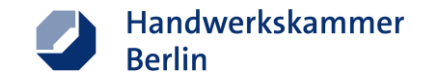

### **Unternehmensprofil anlegen - Tätigkeitsbereich -**

■ Wählen Sie den/die Bereich/e in denen Sie/Ihr Unternehmen tätig sind/ist.

■ Wählen Sie ggf. auch EINE Rubrik für die Veröffentlichung im gedruckten Teilnahmeverzeichnis.

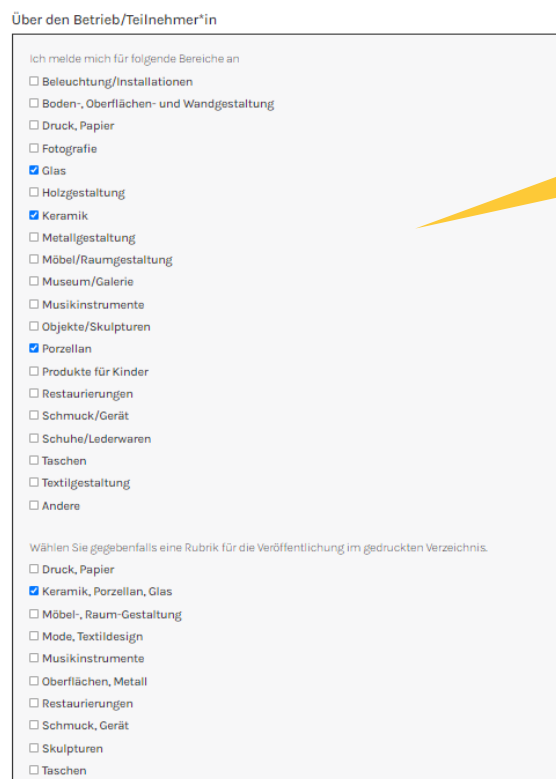

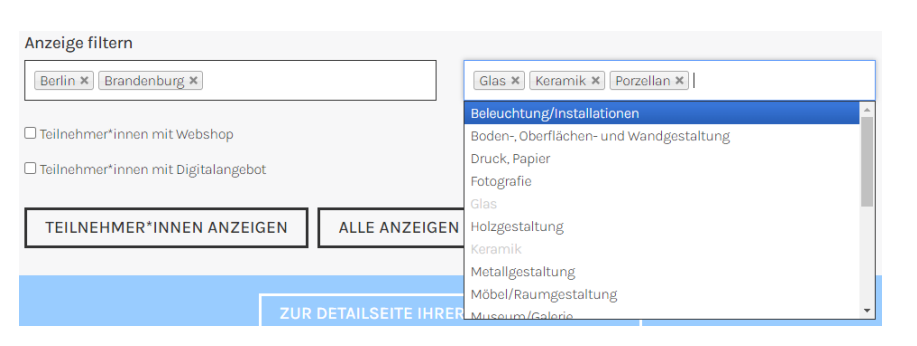

*Bsp. Filter auf der Startseite*

Die hier gewählten Bereiche entsprechen den vorgegebenen Filtermöglichkeiten für eine gezielte Ausgabe aller Betriebe / Teilnehmer\*innen, die in diesem/diesen Bereich/en tätig sind.

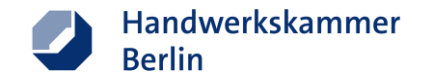

### **Unternehmensprofil anlegen - Selbstdarstellung / Über den Betrieb -**

- **E** Hinterlassen Sie eine aussagekräftige Unternehmensbeschreibung in der Selbstdarstellung, oder schreiben Sie einen persönlichen Text (in ich- oder wir-Form).
- Bei Gemeinschaftsstandorten ist hier der geeignete Platz, um auf Ihre Mitaussteller zu verweisen.

### Kurze Selbstdarstellung

Die ETAK in Berlin sind seit 2014 ein etablierter Bestandteil des Kreativ- und Kulturlebens unserer Stadt und erleben Jahr für Jahr mehr Zulauf: Mehrere hundert Ateliers, Werkstätten und Ausstellungsorte öffnen zu diesem Drei-Tages-Event ihre Räume für eine wachsende Zahl von Besucherinnen und Besuchern von jung bis alt.

Im nächsten Jahr öffnen bundesweit Kunsthandwerker\*innen aus 13 Regionen ihre Werkstätten und Ateliers vom 1. bis 3. April 2022 und Sie können auch dabei sein. Die Anmeldung ist ab sofort möglich.

### Interessante Texte sorgen für interessierte Besucher\*innen.

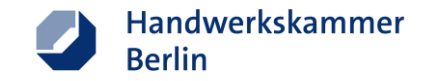

### **Unternehmensprofil anlegen - Bilder & Fotos -**

- Stellen Sie Bilder von Ihren Produkten, deren Herstellungsprozess oder aus Ihrem Arbeitsalltag ein.
- **EIGER** Es können bis zu 6 Bilder hochgeladen werden.
- Das erste Bild in Ihrer Liste wird zugleich als Hauptbild (Profilbild) verwendet.
- Ändern Sie die Reihenfolge der Bilder durch das klicken und anschließende ziehen des Steuerkreuzes  $\bigoplus$  vor dem Bild/Foto.
- Wählen Bilder/Fotos im Querformat.
- Verwenden Sie Bilder/Fotos mit einer möglichst hohen Auflösung.

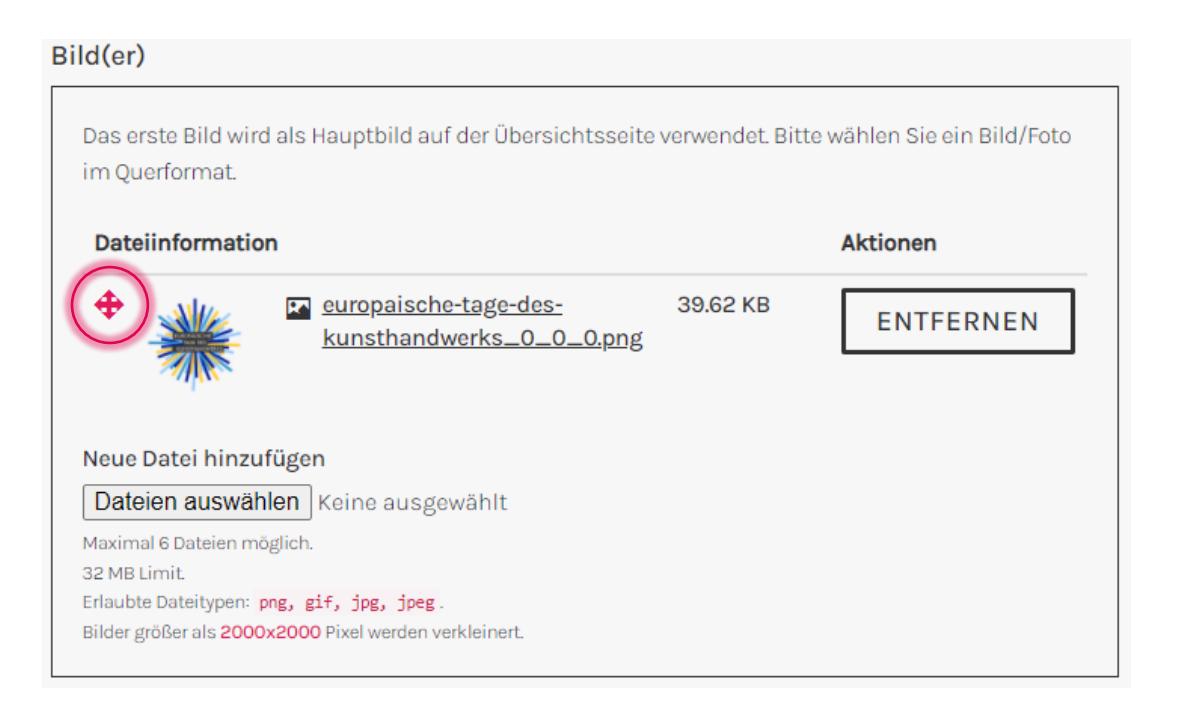

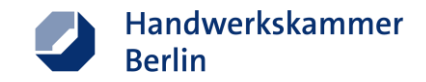

### **Unternehmensprofil anlegen - Öffnungszeiten -**

- Geben Sie die für das ETAK-Wochenende geplanten Öffnungszeiten an (jeweils für Freitag, Samstag und Sonntag).
- Die Zeiten setzen Sie durch das klicken in das jeweilige Feld für Start- oder Endzeit. Nach der Auswahl des Feldes öffnet sich ein Popup-Fenster, hier können Sie nun nacheinander die Stunden und Minuten auswählen. Dann mit OK bestätigen.

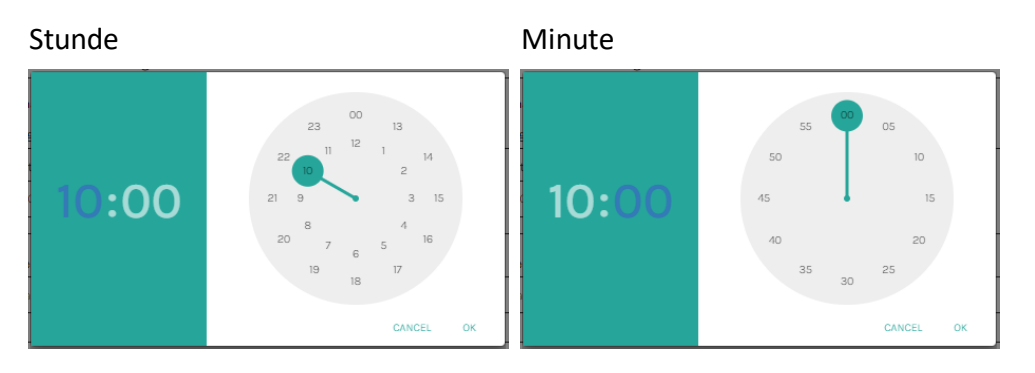

Bsp. zeigt die Eingabe für die Startzeit 10:00 Uhr

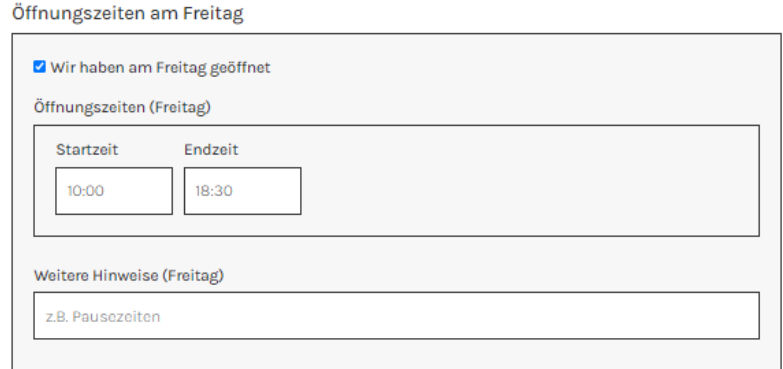

Öffnungszeiten am Samstag

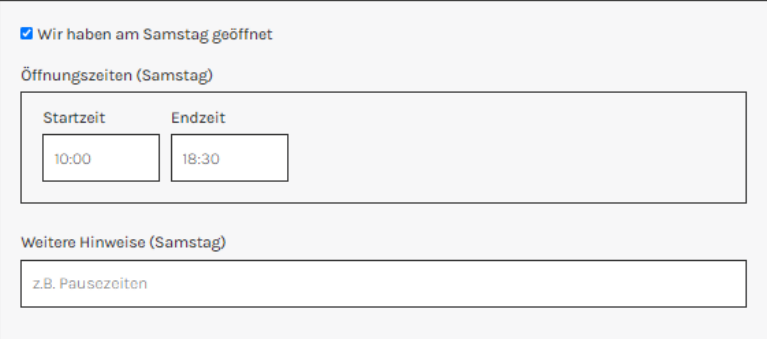

### Öffnungszeiten am Sonntag

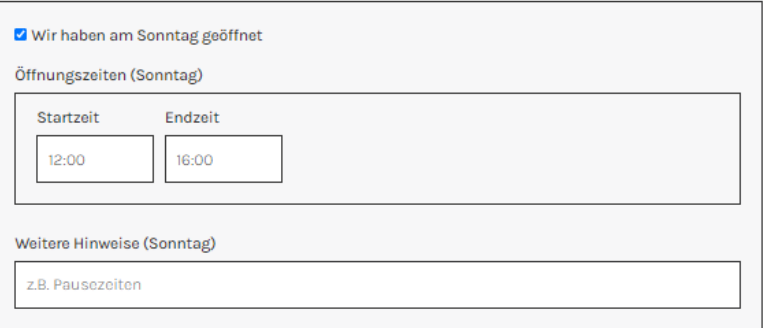

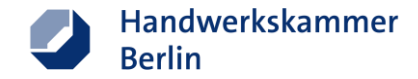

### **Unternehmensprofil anlegen - Angebote / Aktionen -**

- Eine Aktion ist immer gut! Zumindest Werkstattgespräch, Werkstattführung oder Vorführung sind Voraussetzung für Ihre Teilnahme an den ETAK und sollten als Angebot angelegt werden
- Legen Sie für jede Aktivität ein eigenes Angebot an. Bspw.:

TAG 1 (Freitag)

- Angebot 1: 10 12 Uhr Workshop Angebot 2: 13 – 14 Uhr Vorführung TAG 2 (Samstag)
- Angebot 3: 13 14:30 Uhr Führung
- $\blacksquare$  etc.

### Angebote

Bieten Sie neben den Öffnungszeiten noch weitere spezielle Angebote oder Events an? Diese können Sie hier eintragen. Mit dem Button Angebot hinzufügen können Sie weitere Termine hinzufügen.

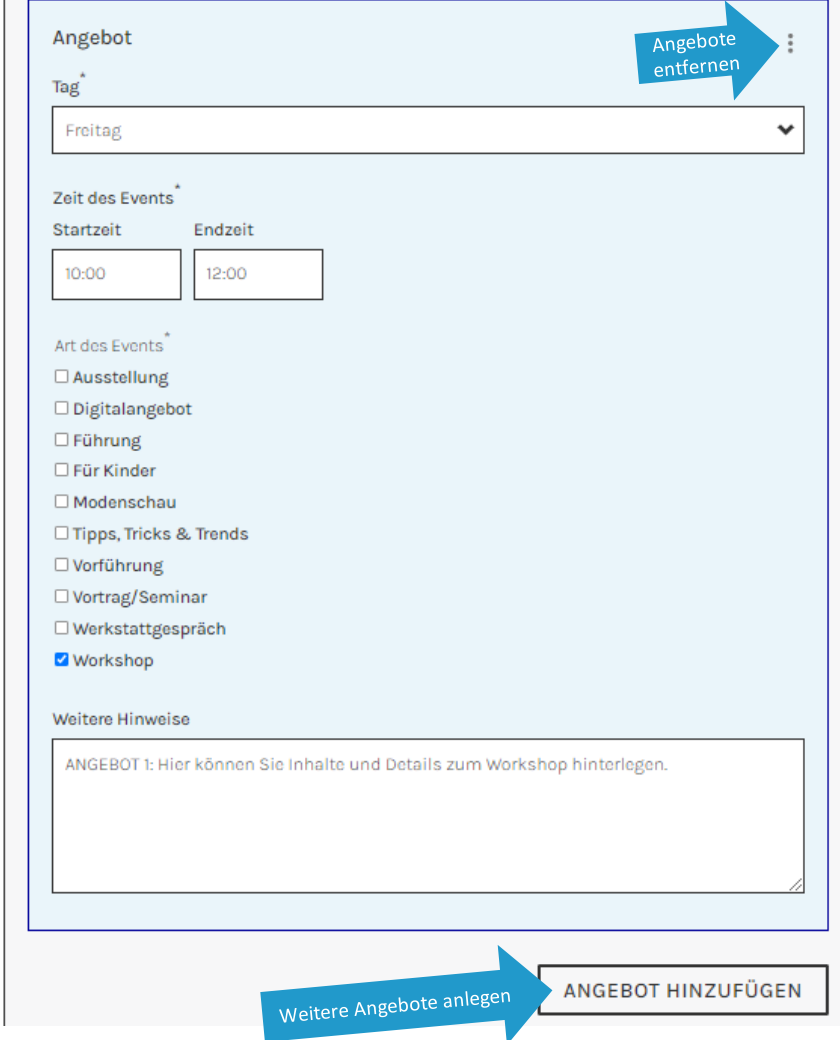

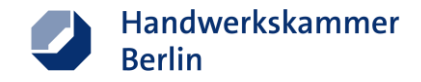

### **Unternehmensprofil anlegen - Angebote / Aktionen -**

…. und so könnte es aussehen, wenn Sie Ihre Angebote angelegt haben.

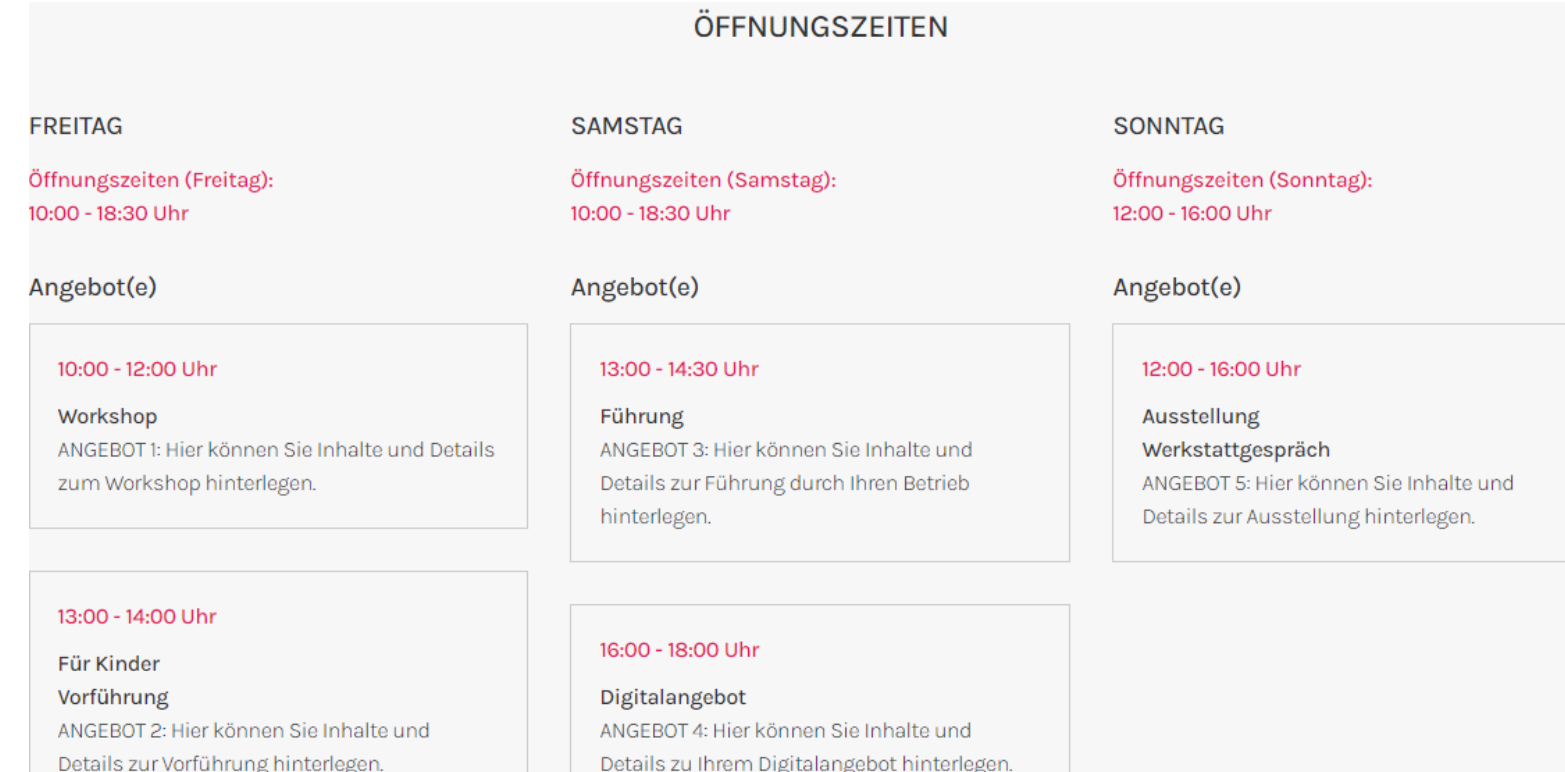

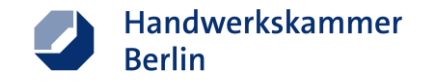

### **Unternehmensprofil anlegen Freischaltung & Aktualisierung**

- Nach der Speicherung Ihrer Eintragungen werden die Informationen innerhalb weniger Tage von unserem Team geprüft und freigeschaltet, anschließend ist Ihr Profil mit den Angeboten online auf unserer Website zu finden.
- Ihr Profil bleibt für zukünftige Teilnahmen an den ETAK bestehen. Sie können es jederzeit aktualisieren oder ergänzen. Bitte beachten Sie, dass Ihr Profil nach jeder Aktualisierung von uns freigeschaltet werden muss, bevor es wieder online verfügbar ist.
- **ERIFT Erstellen oder Bearbeiten Sie Ihr Profil bis spätestens eine Woche vor dem Event.** Nur so können wir sicherstellen, dass dieses am ETAK-Wochenende auf [kunsthandwerkstage.de](https://kunsthandwerkstage.de/) eingestellt und abrufbar ist.

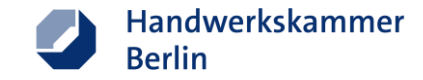

### <span id="page-15-0"></span>Tipps zur Vorbereitung

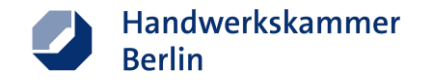

### **Tipps zur Vorbereitung auf die ETAK**

- Legen Sie so früh wie möglich ein Teilnahmeprofil auf der offiziellen ETAK-Website an und nutzen **Sie die Möglichkeit, Ihre Instagram- & Facebook-Seiten, Website- und Webshop-Adressen sowie Links zu YouTube-Videos in Ihr Unternehmensprofil einzubinden.**
- Aktualisieren Sie ggf. Ihre Internetpräsenz (Website / Facebook / Instagram / etc.) und verweisen Sie an geeigneter Stelle auf Ihre Teilnahme an den ETAK (einige Grafiken und Webbanner stehen im Download-Bereich zur Verfügung)
- Aktualisieren Sie Ihren Online-Shop (nutzen Sie ggf. den Online-Shop befreundeter Kunsthandwerker\*innen)
- Bereiten Sie eine Vor-Ort-Kaufmöglichkeit vor
- Stellen Sie sich auf bargeldlose Zahlungsweisen ein (z.B. PayPal, SumUp (Air), etc.)

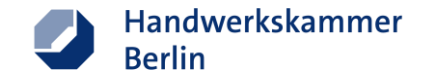

# <span id="page-17-0"></span>Möglichkeiten der Zusammenarbeit mit anderen Teilnehmenden

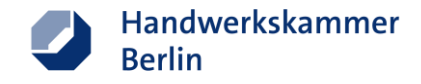

### **Möglichkeiten der Zusammenarbeit mit anderen Teilnehmenden**

- Nutzen Sie ggf. eine Werkstatt gemeinsam, oder laden Sie Gewerke zu sich ein.
- Gewerke können sich sinnvoll und attraktiv ergänzen (z. B. Keramiker und Musikinstrumente)
- Möglichkeiten für Gemeinschaftsausstellungen:
	- z.B. [plattform.moabit](https://co-sign.de/)
	- **E** z.B. ANMUT [KÜHNHEIT](https://www.anmut-kuehnheit.de/)
	- z.B. <u>Domäne Dahlem</u> (kostenpflichtig)
	- uvm.
- Weisen Sie Ihre Besucher\*innen auch auf weitere ETAK-Teilnehmende in Ihrer Nähe hin, z.B. per Liste / Ausdruck (Merkliste von der Webseite), Aushang des ETAK-Plakates mit QR-CODE oder Aushang des QR-Codes mit Link auf die Berliner ETAK-Regionalseite [kunsthandwerkstage.berlin](https://berlin.kunsthandwerkstage.de/) (Plakat und QR-Code werden im Downloadbereich bereitgestellt).

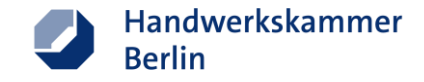

## <span id="page-19-0"></span>Hilfestellungen für Werbemaßnahmen - offline -

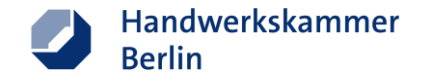

### **Hilfestellungen für Werbemaßnahmen - offline -**

- Folgende Werbemittel finden Sie in unserem Downloadbereich auf **[kunsthandwerkstage.berlin](https://berlin.kunsthandwerkstage.de/)** 
	- ETAK Logo
	- E-Mail Signatur
	- Grafiken für Facebook & Instagram
	- Webbanner (für Ihre Website)
	- QR-Code für **[kunsthandwerkstage.berlin](https://berlin.kunsthandwerkstage.de/)**
	- Plakat (A3)
	- Postkarte
	- Teilnahmeverzeichnis ETAK 2024

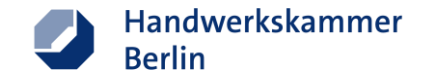

# <span id="page-21-0"></span>Hilfestellungen für Werbemaßnahmen – Die eigene Webseite

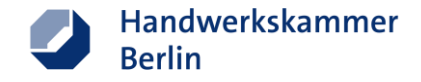

### **Hilfestellungen für Werbemaßnahmen - Die eigene Webseite -**

- Verweisen Sie in Ihrer E-Mailsignatur auf Ihre Teilnahme an den ETAK
- Verlinken Sie von Ihrer Homepage auf die ETAK-Website (Webbanner)
- Schreiben Sie Artikel in Ihrem Blog
- Nutzen Sie den Newsbereich Ihrer Webseite
- Weisen Sie Besucher\*innen auf Kaufmöglichkeiten hin:
	- vor Ort / online,
	- Stellen Sie Bilder von Produkten zum Kauf online,
	- Geben Sie Preis-, Versand-, und Bezahlinformationen an,
	- Benennen Sie Kontaktmöglichkeiten für Rückfragen

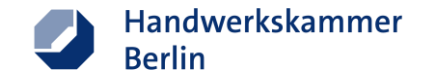

# Hilfestellungen für Werbemaßnahmen – Social Media

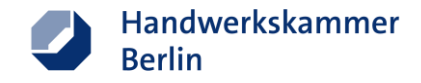

### **Hilfestellungen für Werbemaßnahmen - Social Media -**

- Posten bei Instagram und Facebook
	- Hashtags #europäischetagedeskunsthandwerks #kunsthandwerkberlin nutzen (ausführliche Liste s. Seite 26)
	- **E** in Beiträgen auf eigener Seite [kunsthandwerkstage.berlin](https://berlin.kunsthandwerkstage.de/) verlinken (ACHTUNG! Linkadresse lautet http://kunsthandwerkstage.berlin)
	- Tipp: immer die gleichen Filter von Instagram nutzen: z.B. bei Gold ein warmer Filter, bei Keramik bewährt sich ein kalter Filter
- Blogger
	- Sprechen Sie die ETAK selbst an (Hinweise gern auch an uns)
- Online-Aktionen & Kampagnen
	- Überlegen Sie sich Aktionen, mit denen Sie in Social Media Kanälen auf sich aufmerksam machen können (Ausschnitte aus dem eigenen Arbeitsalltag, kurze Videobeiträge, Fotos)  $\rightarrow$  gern auch an ETAK Berlin schicken

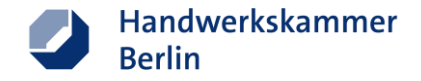

### Hashtag-Vorschläge für die ETAK BERLIN

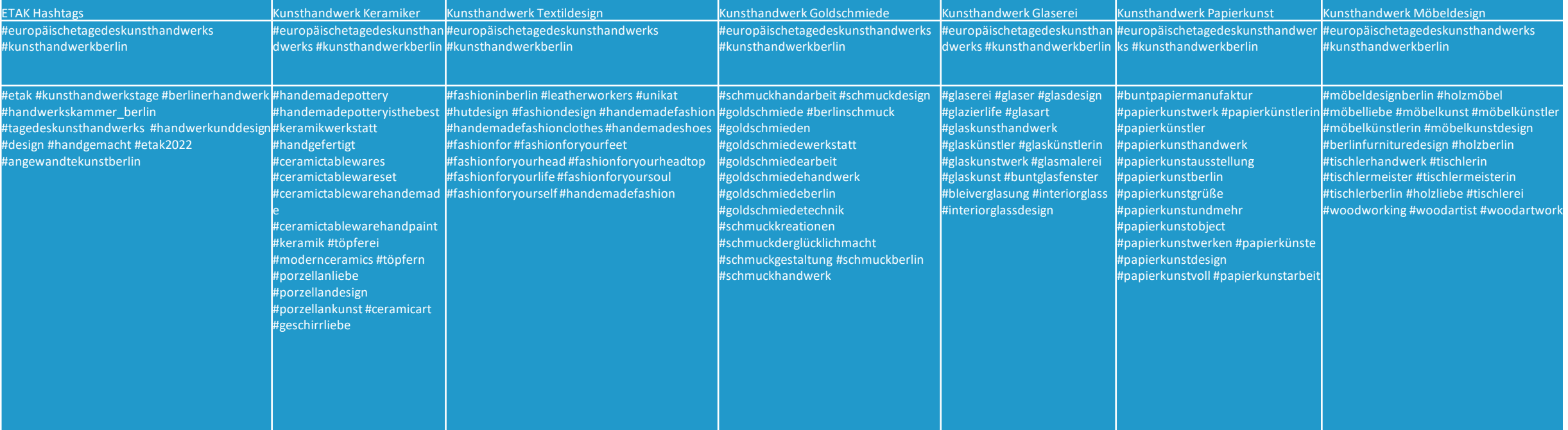

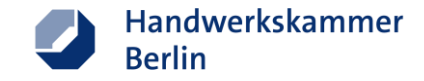

# <span id="page-26-0"></span>Ideen für digitale Formate

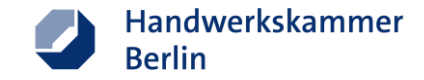

### **Ideen für digitale Formate Vorbereitungen**

- Material benötigt für
	- **Bewerbung der ETAK im Vorfeld**
	- Beiträge am ETAK-Wochenende
- Fotos oder Videos
	- Aufnahme selbst
	- bereits vorhandenes Material von Ihnen erneut nutzen

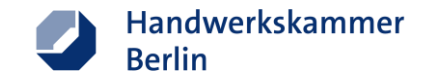

### **Ideen für digitale Formate Beispiele**

- Instagram (Foto oder Video):
	- **Entstehungsgeschichte eines oder mehrerer Produkte**
	- Impressionen aus bereits durchgeführten Workshops
	- Erläuterung eines Produktionsverfahrens
- Facebook (siehe Instagram)
- YouTube Kanal
	- **E** Links zu bereits existierenden Videos (YouTube) in Ihrem Unternehmensprofil auf der ETAK-Webseite hinterlegen

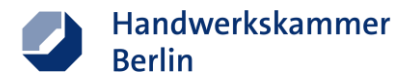

### **Ideen für digitale Formate – Beispiele**

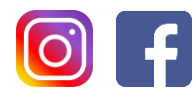

Europäische Tage des Kunsthandwerks in Berlin ist hier: 繼 Friesickestraße 9. November · Berlin · O

Für die #europäischentagedeskunsthandwerks lassen sich unsere Teilnehmer was ganz besonderes einfallen.

Die Bildhauerwerkstatt & Gießerei Panther ART Foundry bietet Führungen durch die Gießerei, die Galerie und die Werkstatt an.

Bei schönem Wetter gibt es die Möglichkeit einen Bronzeguss live im Gießereihof zuzuschauen.

Du bist auch bei der #etak22 dabei?

Lass deine Besucher\*innen aus erster Hand erfahren, was es bedeutet im Kunsthandwerk tätig zu sein!

Mit Vorführungen oder Workshops kannst du für ein unvergessliches Erlebnis sorgen.

Mach mit bei den #kunsthandwerkstagen!

Link zur Anmeldung: https://kunsthandwerkstage.de/

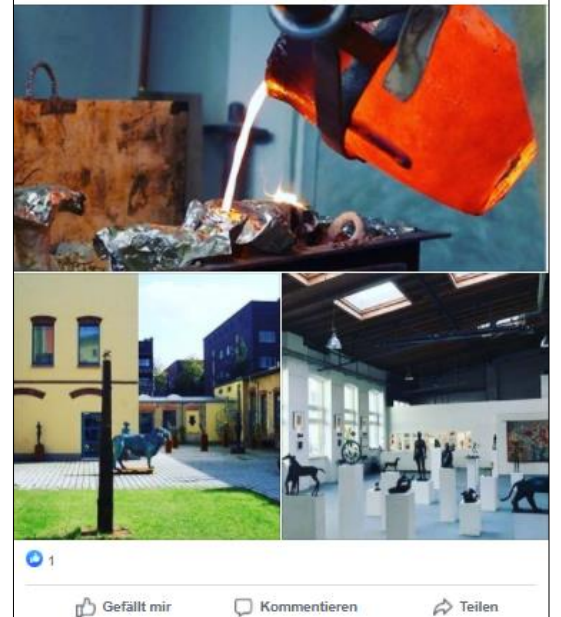

□ Kommentieren

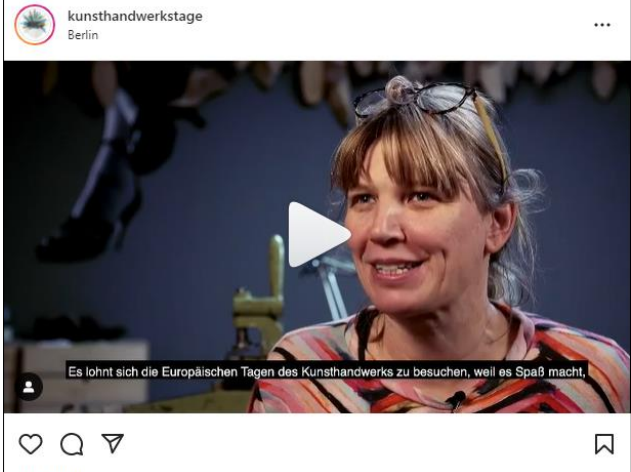

159 Aufrufe kunsthandwerkstage Mehr zum Staunen und entdecken gibt es bei der #etak22

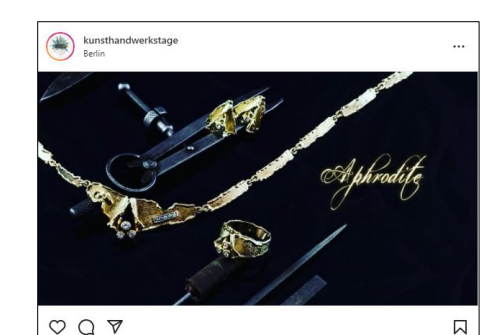

Gefällt 18 Mal kunsthandwerkstage Unser ETAK Teilnehmer ist ein Familienbetrieb mit Tradition! In dem 1969 von Rolf Wingerath gegründeten Goldschmiede wird die Handarbeit noch groß geschrieben.

Viele Arbeitsabläufe benötigen einen hohen Kraftaufwand und ein gewisses Maß an körperlicher Fitness.

Mehr zum Staunen gibt es bei der #etak22

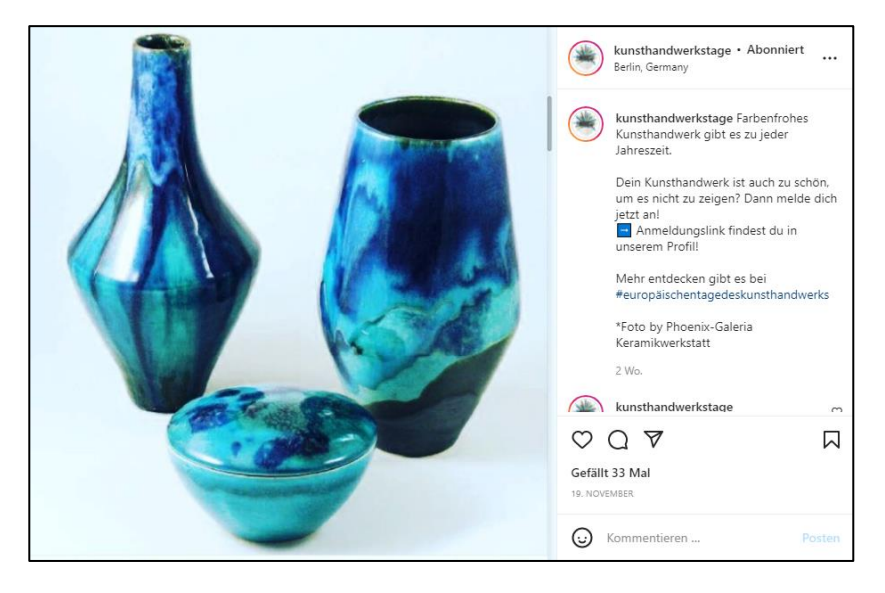

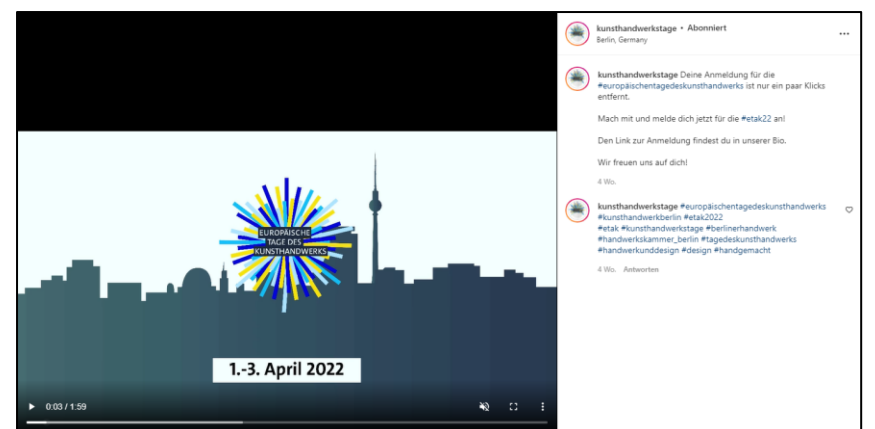

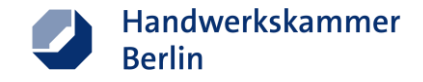

## <span id="page-30-0"></span>Standortspezifische Koordinaten verwenden

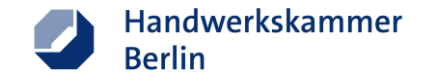

### **Standortspezifische Koordinaten verwenden - So platzieren Sie Ihre Stecknadel -**

- Im Teilnahmeprofil unter Geo-Koordinaten (ggf. erst Bearbeitungsmodus aktivieren  $\rightarrow$  "Meine Teilnahme Bearbeiten")
- Koordinaten suchen auf [www.latlong.net](http://www.latlong.net/)
- Haken bei "Geo-Koordinaten per Hand ändern" setzen und die ermittelten Koordinaten hinterlegen

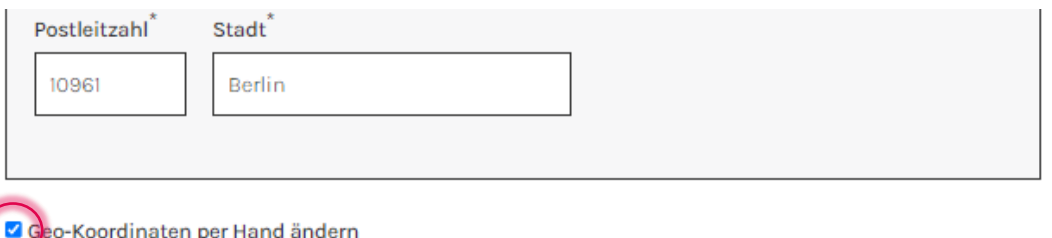

isch berechnet. Sollte es Probleme geben oder der Marker nicht stimmen, können Sie ihn hier korrigieren. Dafür können Sie z.B. www.latlong.net verwender

### Geo-Koordinaten

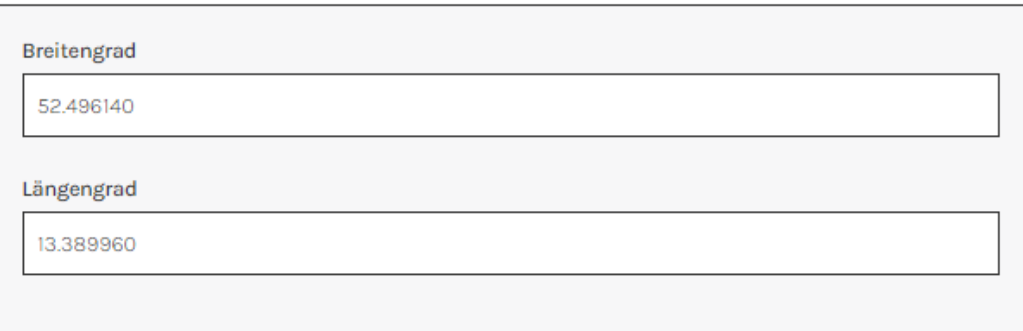

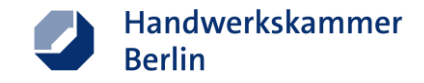

### **Standortspezifische Koordinaten verwenden – So platzieren Sie Ihre Stecknadel**

- Vollständige Adresse eingeben
- "Find" klicken
- Breiten- (Latitude) & Längengrad (Longitude) werden ermittelt
- Für **frei definierte Ortsangabe in die Karte klicken** (NICHT die Stecknadel) bis sich die Stecknadel der an richtigen Position befindet
- Ermittelte Koordinaten kopieren und im Teilnahmeprofil bei Breiten- und Längengrad eintragen

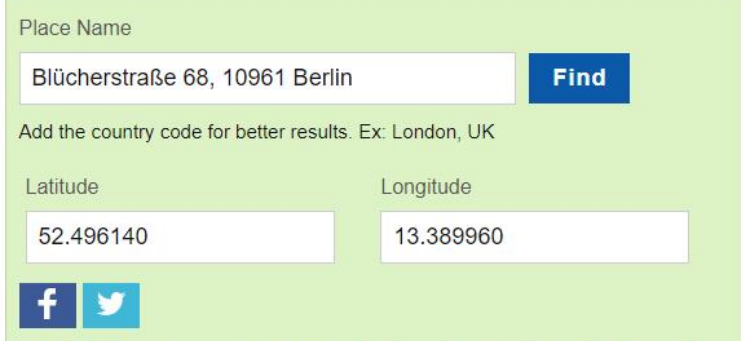

For better accuracy please type Name Address City State Zipcode.

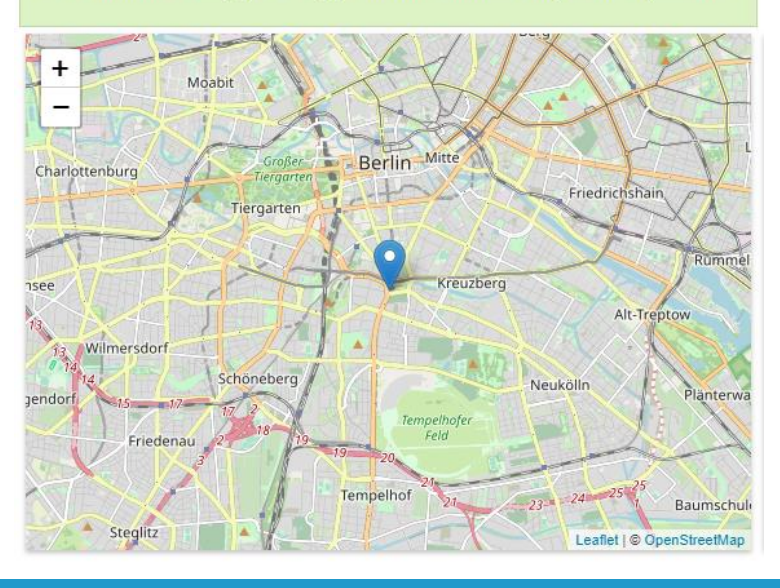

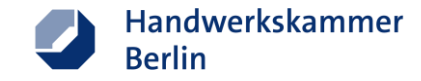

### **Ihre Ansprechpartnerin für Rheinland-Pfalz**

Handwerkskammer Koblenz

Johannes Schellenberg Formgebungsberatung [j.schellenberg@hwk-koblenz.de](mailto:j.schellenberg@hwk-koblenz.de) Handwerkskammer Pfalz

Nicole Ulrich Formgebungsberatung [nulrich@hwk-pfalz.de](mailto:nulrich@hwk-koblenz.de)

ETAK Rheinland-Pfalz im Web

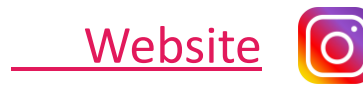

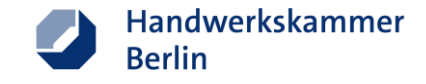

# **Wir wünschen Ihnen viel Erfolg bei den Europäischen Tagen des Kunsthandwerks 2024!**

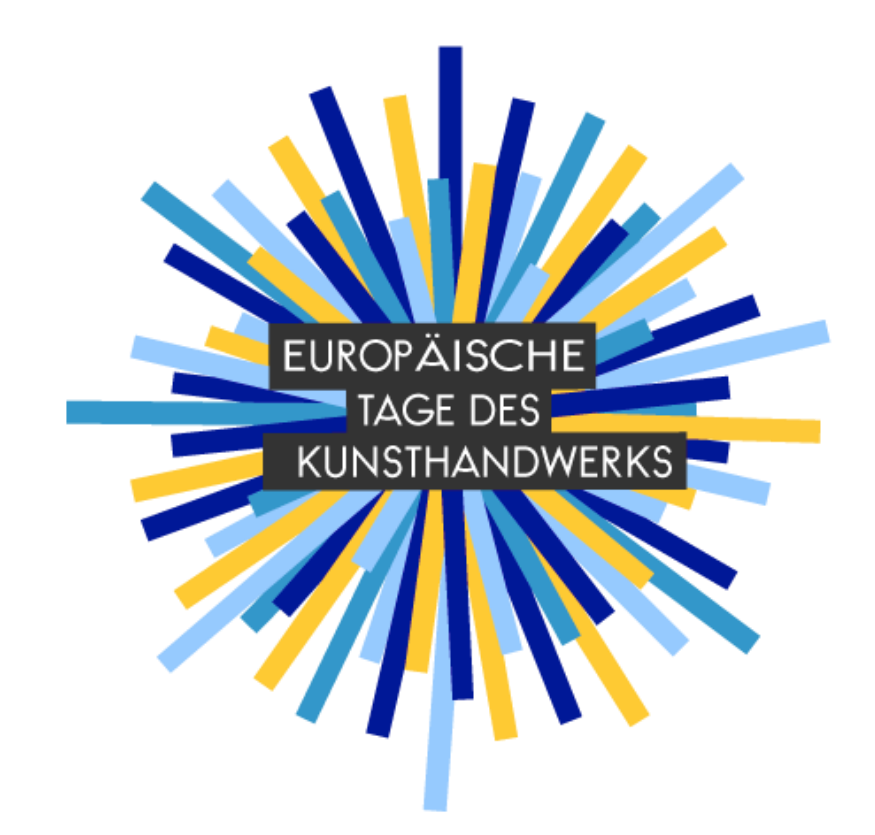